DOI 10.34185/1562-9945-1-132-2021-08 УДК 378.146

# Н.В. Карпенко, В.В. Герасимов **ВИКОРИСТАННЯ АЛГОРИТМІВ РОЗГАЛУЖЕННЯ В MICROSOFT FORMS**

*Анотація. Будь-яке навчання передбачає перевірку знань учнів після завершення курсу (теми). Тести, які побудовані за лінійним алгоритмом, легше складати, але за різних причин вони не завжди задовільнять викладача. Тому у даній статті розглядається процес складання тестів з розгалуженням у середовищі MICROSOFT FORMS та надано декілька практичних рекомендацій.* 

*Ключові слова: розгалуження в тестах, MICROSOFT FORMS, тестування.* 

**Вступ.** Враховуючи світову тенденцію розвитку інформаційних технологій та запит суспільства на доповнення форм та методів навчання, ще декілька років тому постало питання щодо засобів, за допомогою яких можна реалізувати донесення знань до студентів та зворотній зв'язок [1]. Такі зміни потребують відповідних підходів до учнів, наприклад, у статті [2] було розглянуто застосування особистісно-діяльнісного підходу до навчання студентів у галузі IT. Однак вимушений перехід від традиційної (очної) форми навчання до дистанційної у зв'язку з карантином, що був оголошений через розповсюдження коронавірусу COVID-19, виявив множину проблем, пов'язаних саме з таким видом діяльності. Насамперед, це неготовність як викладачів, так і студентів до таких змін. Умовно успішним сценарієм навчання можна вважати такий, коли у викладача та у всіх його учнів є комп'ютер (планшет або смартфон) з доступом до мережі Інтернет на швидкості, достатній для нормальної роботи всіх необхідних програм. У такому випадку з боку студента не буде виникати технічних проблем, але викладач, окрім технічних можливостей, повинен мати матеріал для проведення лекцій та практичних занять, а головне – повинен якимось чином оцінювати знання студентів.

Як виявилось, більшість викладачів не готові оцінювати знання студентів за допомогою тестів. Нижче наведено декілька причин, якими вони аргументують свою відмову від тестів:

тести не відображають істинні знання студентів;

відповіді на тестові завдання можна обрати навмання;

l

<sup>©</sup> Карпенко Н.В., Герасимов В.В., 2021

студенти можуть списувати один у одного;

 потрібно витратити багато часу на складання тестів та на їх перевірку тощо.

Дійсно, робити індивідуальні варіанти практичних тестових завдань для кожного студента готовий далеко не кожен викладач, особливо якщо дисципліна викладається декільком десяткам студентів. Отже, в даній статті буде розглянуто процес складання тестів з використанням алгоритму розгалуження, який потенційно може виправити цю ситуацію.

**Основна частина.** Особливості складання тестів за лінійним алгоритмом у середовищі Microsoft Forms було розглянуто в статі [3]. Лінійний алгоритм передбачає появу всіх питань тесту одночасно і в цьому випадку для організації індивідуального тестування опитуваного викладачу потрібно скласти таку ж кількість варіантів, скільки студентів прийме участь в опитуванні (рис. 1). Тоді загальна кількість питань для тестування – це добуток кількості студентів, яких потрібно протестувати, та кількості рівнів тесту. Такий підхід не є зручним, оскільки в цьому випадку потрібно буде створити стільки ж посилань на відповідну сторінку тесту, скільки студентів буде проходити тест.

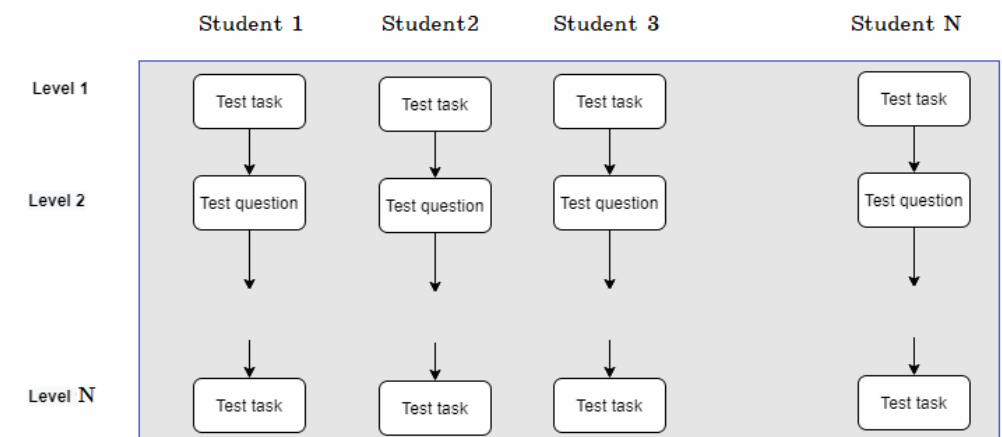

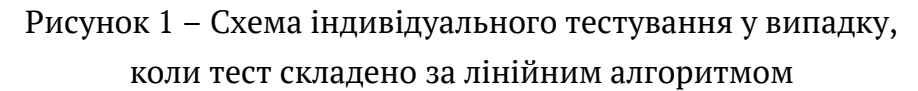

Microsoft Forms дозволяє створювати тести з розгалуженням, де поява наступного питання залежить від відповіді опитуваного на поточне питання [4]. Для того, щоб додати розгалуження потрібно зробити питання активним та обрати опцію «Додаткові параметри для питання», яка знаходиться в правому нижньому куті питання у вигляді кнопки з трьома крапками (рис. 2). У переліку, що знаходиться в додаткових параметрах, слід обрати опцію «Додати відгалуження». В результаті такої дії до кожної відповіді даного питання можна об-

рати наступне, а саме: в опції «Перейти до» слід обрати потрібне питання з переліку (рис. 3).

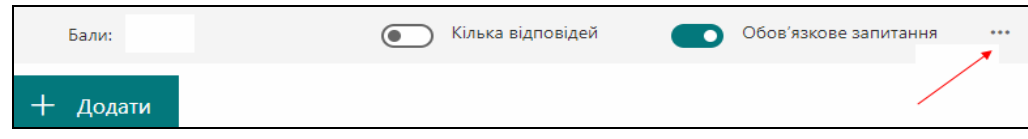

Рисунок 2 – Додаткові параметри для питання

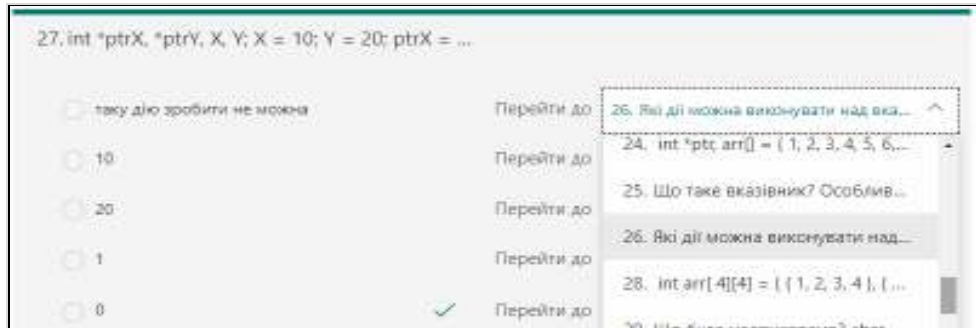

Рисунок 3 – Вибір наступного питання тесту, до якого потрібно перейти

В документації Microsoft [4] описано процес створення тестів з розгалуженням, але існують деякі нюанси, на які слід звернути увагу. По-перше, **перед початком складання тесту, його потрібно змоделювати**. У даному випадку під словом «моделювання» слід розуміти схему тесту, намальовану в якомусь графічному редакторі чи, навіть, рисунок на папері. Навіщо так ускладнювати процес складання тесту? Ні, це не ускладнення, а допомога, яка потрібна, щоб не заплутатися в питаннях, які потрібно використати. Приклад моделювання тесту з розгалуженням наведено на рис. 4.

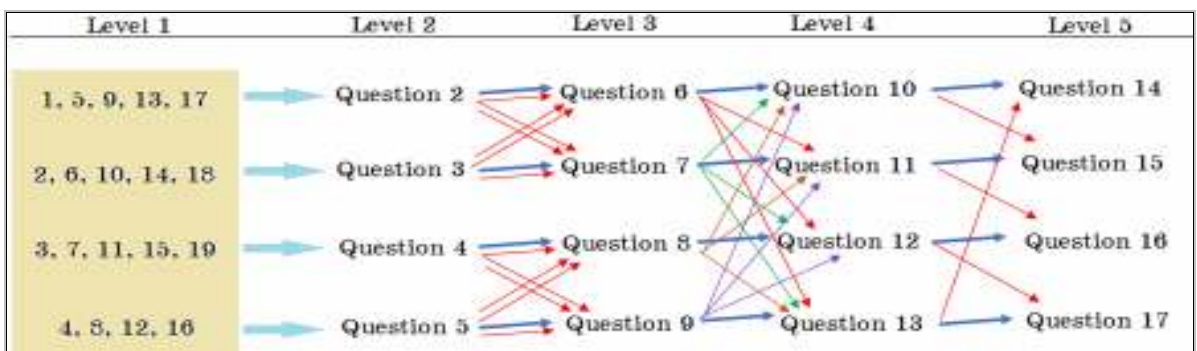

Рисунок 4 – Приклад моделювання тесту з розгалуженням

Враховуючи те, що кількість студентів у групах курсу, для якого відбувалося дане моделювання тесту, не перевищує 19, то на 1 рівні (для даного тесту) було зроблено початкове розгалуження на 4 варіанти. На даному рисунку показано різні моделі розгалуження. Так декілька відповідей на перше питання перекидають на одне й те саме питання другого рівня. І в цьому є головна особ-

ISSN 1562-9945 (Print) ISSN 2707-7977 (Online)

ливість створення одного тесту з розгалуженням, який охоплює певну кількість початкових варіантів: **перше питання потрібно ставити таким, на кожну відповідь якого відповість лише визначена викладачем кількість опитуваних**. Це можна організувати, якщо першим поставити питання, яке стосується не дисципліни, а, наприклад, таке: «Оберіть свій порядковий номер за списком в групі». Це питання переслідує дві цілі:

 задати початкову кількість варіантів розгалуження, про яку знає лише викладач, який створює цей тест, причому тести за різними темами можна робити з різною кількістю початкових варіантів, що значно зменшує бажання студентів до списування, особливо в умовах обмеженого часу прийому відповідей;

 перевірка того, що студент проходить тестування за своїм варіантом – це викладач бачить в статистиці відповідей на питання. Так з рис. 5 видно, що один зі студентів неправильно обрав свій варіант (7) та два студенти тест не проходили.

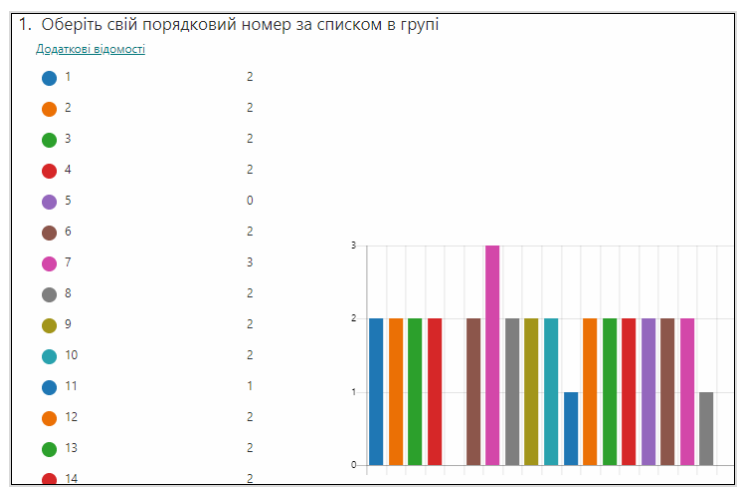

Рисунок 5 – Статистика поділу відповідей на питання

102 Зі збільшенням кількості початкових варіантів та кількості відповідей, буде збільшуватись кількість ліній переходу на наступне питання тесту. Якщо обрати на усі відповіді однаковий перехід на наступне питання, то в цьому випадку тест з розгалуженням не буде відрізнятися від тесту, що побудований за лінійним алгоритмом. У випадку, коли обирається варіант інтенсивного перемішування опитуваних (рис. 4, перехід між рівнями 3 та 4), то це потребує дуже великої уважності під час проставлення переходів на наступне питання. Отже, звідсіля випливає ще одна рекомендація по складанню тестів з розгалуженням: **проставляти переходи одразу після того, як були написані питання наступного рівня**. Такий підхід дозволить обмежити вибір номера наступного

ISSN 1562-9945 (Print) ISSN 2707-7977 (Online)

питання, тим самим, значно зменшить кількість невимушених помилок розгалуження під час складання тесту.

Для того, щоб студенти не обирали відповідь навмання з тих, що надає викладач, можна використати питання з відкритою відповіддю (текстові поля). Оскільки на таке питання надається одна відповідь, то **можна використати лише один перехід на наступне питання** (рис. 6), тому складання тесту, який містить лише питання з відкритою відповіддю приводить до зміни розгалуженого алгоритму тесту на лінійний. Отже, в такому випадку точка розгалуження стає лише однозначним переходом на наступне питання і опитуваному будуть показані всі наступні питання тесту до питання, що містить точку розгалуження.

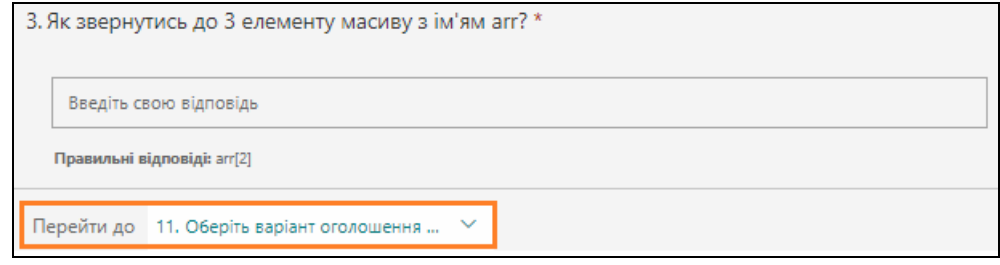

Рисунок 6 – Розгалуження в питаннях з відкритою відповіддю

Коли відбувається очне навчання, то для виявлення знань учнів викладач може застосувати усне опитування, тоді кожен учень, зазвичай, відповідає на різну кількість питань. Таку саму методику можна застосувати і під час організації тестів з розгалуженням: **кількість питань одного й того самого тесту може бути різна**. Той, хто відповідає правильно на всі питання – проходить мінімальну кількість питань, яка відповідає кількості рівнів тесту. Якщо опитуваний неправильно відповів на питання якогось рівня тесту, то його можна відправити на інше питання того ж самого рівня, або на будь-яке питання вищих рівнів. У такому випадку кількість питань для опитуваного буде збільшуватись, але потрібно передбачити питання для виходу з цього рівня у разі, коли опитуваний так і не зміг відповісти правильно на жодне питання цього рівня.

Важливою особливістю тестів з розгалуженням є те, що, якщо опитуваний перед відправленням відповідей перевіряє тест і знаходить свою помилку, то **виправлення помилки призводить до використання нової гілки розгалуження** і йому заново з цього місця прийдеться пройти тест з новими питаннями.

Слід враховувати таку особливість тестів з розгалуженням, що зі збільшенням рівнів (кількості питань на одного опитуваного), **збільшується ймовірність нерівномірного розподілення опитуваних** (рис. 7).

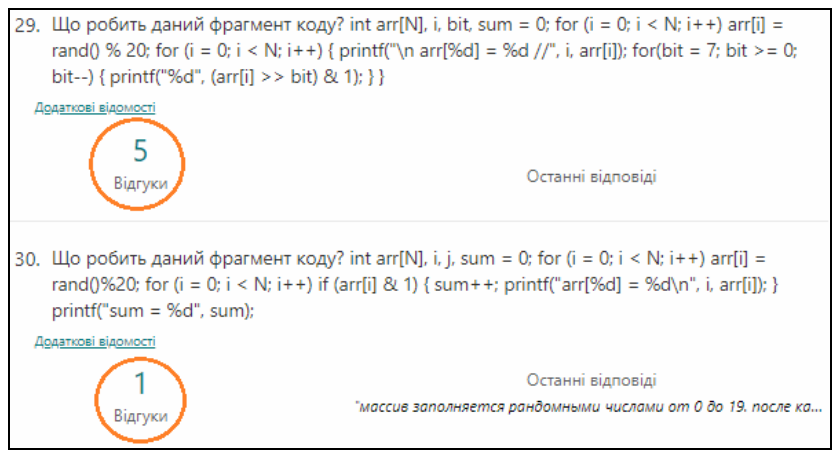

Рисунок 7 – Приклад нерівномірного розподілення опитуваних за питаннями

**Висновки**. Побудова якісних тестів з розгалуженням зазвичай трудомісткий та ітеративний процес. Це пов'язано з тим, що необхідно аналізувати різноманітні варіанти проходження тесту з урахуванням ймовірності попадання на те чи інше питання. Тільки при такому підході можлива побудова одного варіанту тесту з розгалуженням, який буде індивідуальним для кожного студента.

Тести з розгалуженням мають як цілу низку переваг, так і недоліки. Переваги: один тест з розгалуженням заміняє декілька варіантів тестів, складених за лінійним алгоритмом, що дозволяє значно зменшити загальну кількість тестових завдань. Для максимального використання можливостей розгалуження, доцільно складати тести, що одночасно містять як питання з декількома варіантами відповідей так і текстові поля, але щоб питання з відкритою відповіддю не були розташовані одне за одним. Такий тест дозволить впровадити індивідуальний підхід до опитування. Недоліками є те, що перед складанням тесту з розгалуженням його бажано змоделювати та те, що виправлення помилки опитуваним під час перевірки своїх відповідей, відправляє його на нові питання, і, як наслідок, нове проходження тесту.

## **ЛІТЕРАТУРА / ЛИТЕРАТУРА**

1. Литвинов А.А., Карпенко Н.В. Особенности применения личностнодеятельного подхода при подготовке специалистов в области информационных технологий // Системні технології. – 2018. –114 (1) – с. 79-84.

2. Литвинов О.А, Карпенко Н.В. Про впровадження особистісно-діяльнісного підходу до підготовки спеціалістів у галузі інформаційних технологій / О. А. Литвинов, Н. В. Карпенко // Системні технології. - 2019. – 120 (1) - С. 101-106.

3. Карпенко Н. В., Герасимов В. В., Виноградова А. О. Застосування MICROSOFT FORMS у навчальному процесі. / /Н. В. Карпенко, В. В. Герасимов, Виноградова А.О.// Системні технології. - 2020. – 126 (1) - С. 77-85.

4. Настройка ветвления в форме или тесте Microsoft Forms [Електронний ресурс]. Режим доступу: https://support.microsoft.com/ru-ru/office/настройкаветвления-в-форме-или-тесте-microsoft-forms-dd443878-959b-4379-8016- 39f885c0ae6b — Загол. з екрана.

#### **REFERENCES**

1. Litvinov А.А., Karpenko N.V. Peculiarities in applying the personal-active approach to specialists' training in information technologies. // System technology. –  $2018. - 114(1) - P.79-84.$ 

2. Litvinov А. А., Karpenko N. V. Introduction of personal-active approach to specialists' training in information technologies. // System technology. – 2019. – 120(1)  $- P. 101 - 106.$ 

3. Nadija Karpenko, Vladimir Gerasimov, Anastasia Vinogradova. Application of Microsoft Forms in teaching and learning activities. / Vol 1 No 126 (2020): System technologies. – p. 77-85.

4. Branch your form or quiz using Microsoft Forms

https://support.microsoft.com/en-gb/office/branch-your-form-or-quiz-usingmicrosoft-forms-dd443878-959b-4379-8016-39f885c0ae6b?ui=en-US&rs=en-GB&ad=GB

> Received 18.01.2021. Accepted 20.01.2021.

#### *Использование алгоритмов ветвления в Microsoft Forms*

*Любое обучение предусматривает проверку знаний учеников после завершения курса (темы). Тесты, построенные с использованием линейного алгоритма, легче создавать, но по разным причинам они не всегда устраивают преподавателя. Поэтому в данной статье рассмотрен процесс составления тестов с ветвлением в Microsoft Forms и приведено несколько практических рекомендаций, о которых не упомянуто в документации Microsoft.* 

#### *Using branching algorithms in Microsoft Forms*

*Any training involves testing the knowledge of students after completing the course (topic). Taking into account the tendency for the application of the personality-active approach to the student, tests constructed using a linear algorithm are far from always suitable. Therefore, this article will walk you through the process of creating branching tests in Microsoft Forms.* 

ISSN 1562-9945 (Print) ISSN 2707-7977 (Online)

*Building quality branching tests is a tedious and iterative process. It is associated with the need to simulate various options for passing the test. When writing branching tests, consider the likelihood that the respondent will be asked a specific question. And only with this approach is it possible to build a test that will be individual for each student. The authors of the article have identified the pros and cons of using branching tests. In the course of practical application of tests with branching, several features of their creation and application were revealed. Therefore, the authors in this article provide several practical recommendations that are not mentioned in the Microsoft documentation.* 

**Герасимов Володимир Володимирович –** доцент кафедри електронних обчислювальних машин Дніпровського національного університету імені Олеся Гончара.

**Карпенко Надія Валеріївна** – к.ф.-м.н, доцент кафедри електронних обчислювальних машин Дніпровського національного університету імені Олеся Гончара.

**Герасимов Владимир Владимирович** - доцент кафедры электронных вычислительных машин Днепровского национального университета имени Олеся Гончара.

**Карпенко Надежда Валерьевна** - к.ф.-м.н, доцент кафедры электронных вычислительных машин Днепровского национального университета имени Олеся Гончара.

**Gerasimov Vladimir Vladimirovich** — Associate Professor of Computer Systems Engineering Department of DNU.

**Karpenko Nadija Valeriivna** — Associate Professor of Computer Systems Engineering Department of DNU.